## Course Structure: Conference Session

Designed as a collaborative web environment for you and your co-presenters to plan and build session material, the conference session course structure serves as an interactive community for participants before, during, and after the conference.

You can make areas such as **Session Plans** available only to the presenters, and allow participants to view the **Research** and **Resources & Links** areas.

## What does the course menu look like?

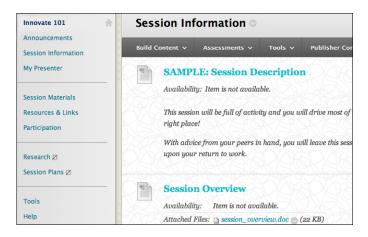

## Using your course menu

| Content Type        | Description                                                                                                    |
|---------------------|----------------------------------------------------------------------------------------------------|
| Announcements       | With <b>Announcements</b> as the course entry point, participants will see news upon entering the course. You can provide session reminders and changes to the schedule to help keep everyone on track.                                             |
| Session Information | In the <b>Session Information</b> content area, include basic information such as the date, time, and location of the session, and a program description.                                                                                           |
| My Presenter        | List presenters' biographies and contact information in <b>My Presenter</b> so participants can learn more about each presenter or contact them with questions.                                                                                     |
| Session Materials   | Post content in <b>Session Materials</b> for participants to access and download. You can make readings and handouts available prior to the session, and follow up after by uploading the presenter's slideshow or video recordings of the session. |
| Resources & Links   | In the <b>Resources &amp; Links</b> content area, you can share additional material such as relevant web articles and a research bibliography.                                                                                                    |
| Participation       | In the <b>Participation</b> content area, participants can share thoughts and ask questions in the discussion forums and blogs. Create a lively discussion on your session's topic by posing questions and responding to participants' ideas.       |

© Copyright 2016 Blackboard Inc.

| Content Type  | Description                                                                                                    |
|---------------|----------------------------------------------------------------------------------------------------|
| Research      | Visible only to presenters, you can use the <b>Research</b> content area to share files and links during the session research and planning process.                                                                                                    |
| Session Plans | Plan your session by collaborating in the <b>Session Plans</b> content area, visible only to presenters. You can exchange versions of the slideshow or script, generate ideas for discussion topics or blog entries, and distribute responsibilities among presenters. |
| Tools         | Give participants access to all available course tools on a single page. Add commonly used course tools to the course menu for easy access.                                                                                                    |
| Help          | Blackboard Help contains searchable how-to information.                                                                                                    |

Customize the course structure by renaming, removing, hiding, or adding content areas and links to tools.